## **UPUTSTVO ZA POSTAVLJANJE I KORIŠĆENJE SISTEMA ZA ONLINE/OFFLINE REPLIKACIJU I SINHRONIZACIJU PODATAKA – BSREPLICATION**

Program za replikaciju podataka BSReplication.exe (u daljem tekstu: BSReplication) predstavlja rešenje za:

- 1. Replikaciju podataka između dislociranih objekata firme,
- 2. Replikaciju podataka između knjigovodstvene agencije i svojih klijenata i
- 3. Replikaciju podataka u cilju korišćenja BSLive sistema (više informacija o ovom sistemu možete dobiti na live.biznisoft.com)

Celokupna replikacija odvija se preko našeg server obezbeðenog kod lokalnog internet provajdera i konfigurisanog upravo da zadovolji ove potrebe. Obzirom da se celokupna komunikacija obavlja preko internet-a, neophodan uslov je da klijent na svakom serveru gde vrši replikaciju obezbedi BILO KAKVU vezu sa internetom (Dial-Up – Modem, ADSL, Kablovski, GPRS ili bilo koju drugu vezu). U specifičnim slučajevima klijent može zahtevati da se serverski program replikacije instalira na sopstvenim računarima i ovi slučajevi neće biti obraðeni u ovom dokumentu.

Ideja cele replikacije je dvojaka:

- 1. Da obezbedi sinhronizovanje podataka dve ili više lokalnih BizniSoft Baza (diagram 1)
- 2. Da obezbedi sinhronizaciju izmeðu lokalne BizniSoft baze i BSLive sistema (diagram 1)

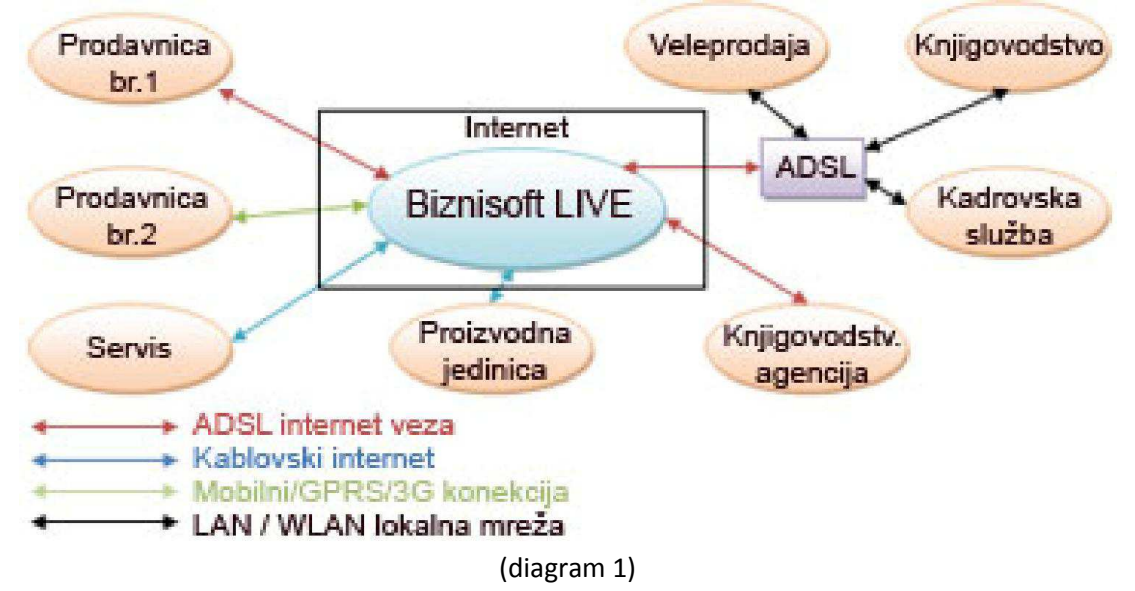

Gornji dijagram pretstavlja jedan "napredni" primer korišćenja replikacije. Moguće je korišćenje i u mnogo prostijim, ili složenijim sistemima.

Da bi korisnik postavio replikaciju na svojim serverima neophodno je da uradi sledeće:

1. Da skine program za replikaciju (BSReplication.exe) sa našeg sajta ili direktno sa adrese http://www.biznisoft.com/biznisoft/BSReplication.exe i da ga kopira na bilo kom direktorijumu na svom lokalnom hard-disku.

- 2. Da otvori ReplicationID koji će zajedno sa pripadajućom lozinku da služi za identifikaciju korisnika repllikacije. Ovo radite popunjavanjem jedne vrlo proste forme na adresi http://replication.biznisoft.com/. ReplicationID korisnik dobija jedan i služi mu za replikaciju neograničenog broja baza ili firmi (ReplicationID – dalje u tekstu)
- 3. Da otvori BSLiveID za svaku svoju firmu koji replicira. BSLiveID definiše konkretnu firmu za koju se repliciraju podaci. Klijenti koji koriste replikaciju za sinhronizovanje podataka izmeðu dislociranih poslovnih objekata jedne iste firme, imace SAMO JEDAN BSLiveID, pošto će svi podaci ići u istu bazu. Knjigovodstvene agencije, ili klijenti koji u bazi imaju otvorenih više firmi mogu da izaberu jedan od sledećih scenarija:

a) Da otvore poseban BSLiveID za svaku firmu za koju repliciraju podatke. Znači: knjigovodstvena agencija bi otvorila poseban BSLiveID za svakog svog klijenta, kako bi isti iskoristila na eventualnom njegovom lokalnom BizniSoft serveru ili za BSLive pristup.

b) Da otvore samo jedan BSLiveID a da firmu definišu poljem "BSLive baza".

Naša apsolutna preporuka je da se uvek odlučite za varjantu A. Ukoliko nećete koristiti BSLive sistem, već replikaciju koristite samo za sinhronizaciju dislociranih baza onda uvek idite na varjantu A. B varjantu možete uzeti u razmatranje samo ukoliko ste knjigovodstvena agencija i želite da koristite BSLive sistem za replikaciju svojih baza koje ćete pomoću ovog sistema koristiti samo vi i radnici vaše agencije, a firmu menjali na način na koji to inače radite u BizniSoft-u. Ukoliko podacima preko BSLive-a treba da pristupaju i klijenti, ipak je naša preporuka da se opredelite za varijantu A – znači: jedna firma – jedan BSLiveID koji će definisati tu firmu. BSiveID dobijate na sajtu http://live.biznisoft.com .

Kada dobijete ReplicationID i lozinku i BSLiveID i lozinku, možete startovati program za replikaciju (slika 1). Jasno je da je ovaj sistem raðen kako bi podržao situacije kada ne postoji stalna veza sa internetom, meðutim, kada PRVI PUT postavljate replikaciju za odreðeni BSLiveID, tj. za odreðenu firmu, onda morate biti na internetu kako bi se postavila replikacija i na našem serveru preko koga se cela komunikacija odvija.

Zaključak je da bi koraci bili sledeći:

- 1. Zakačite se na internet,
- 2. Otvorite ReplicationID i BSLiveID, ili samo BSLiveID ukoliko dodajete firmu i već imate ReplicationID,
- 3. Startujete program za replikaciju,
- 4. Ukoliko prvi put startujete ovaj program, tj. ukoliko postavljate replikaciju za prvu firmu BSLiveID, onda unesete u gornjem levom delu osnovnog prozora programa BSReplication vaš ReplicationID i lozinku u za to definisana polja i kliknete na dugme "Uloguj me". Ako već imate baze koje se repliciraju, preskočite ovaj korak, pošto ste automatski ulogovani.
- 5. Kada ste uspešno ulogovani izaberite Lokalnu bazu koju želite da replicirate i pojaviće vam se naziv te firme u gornjem desnom delu prozora. Lokalna baza je "opp"+šifra firme u matičnim podacima firme + godina za koju radite. Primer: Ukoliko želite da postavite replikaciju za firmu koja je u vašim matičnim podacima pod brojem 3 i za 2009 godinu, izabraćete lokalnu bazu "opp32009".
- 6. Unesete BSLive bazu. Ova baza u najvećem broju slučajeva odgovara lokalnoj bazi. Ona nije ista samo u sledećem scenariju: vi ste knjigovodstvena agencija koja vodi knjige za firmu "X" koja je u matičnim podacima knjigovodstvene agencije pod brojem 7. Klijent knjigovodstvene agencije takoðe koristi BizniSoft i hoće da sinhronizuje svoje podatke sa agencijom, a njegova firma je u njegovoj tabeli matičnih podataka firmi pod brojem 1 (najčešći slučaj). U ovom slučaju Agencija i firma-klijent agencije moraju da jednoznačno definišu koja će baza biti na BSLive serveru. Tako da bi samo u ovom slučaju Agencija stavila da je njena lokalna baza opp72009 = BSLive bazi opp12009. Firma – klijent agencije bi stavila normalno: Lokalna baza opp12009 = BSLive baza opp12009.
- 7. Unesite BSLiveID i lozinku za konkretnu firmu i klikne na dugme "START"

U programu možete tačno definisati koje tabele želite da šaljete na sinhronizaciju, a koje želite da primate i pod kojim uslovima (recimo firma sa centralnog server firme želi samo da šalje artikle i cene za dislocirane objekte, a da prima samo podatke o prodaji – kasa, ili Agencija želi da od klijenta prima samo kalkulacija i sl…). **Za početak savetujemo da sve podatke primate i šaljete (podrazumevani scenario) a da ovlašćenjima u samom BizniSoft-u definišete nivoe pristupa podacima.**

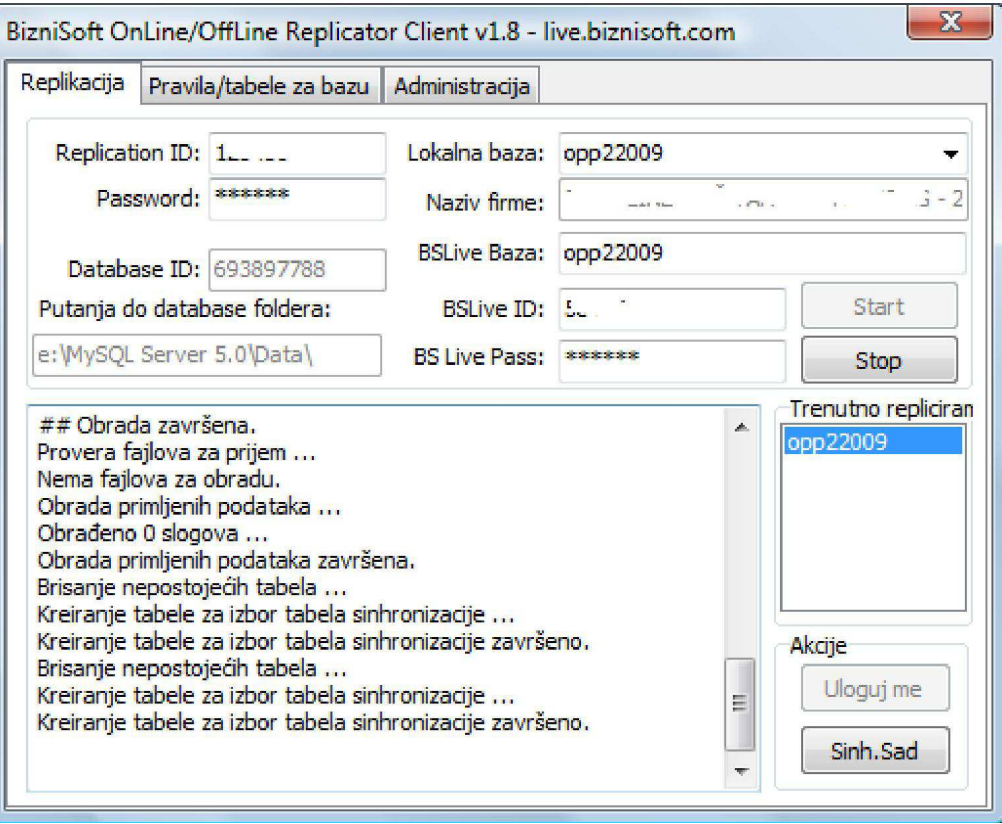

## (Slika 1)

Nakon nekoliko minuta sinhronizacija bi trebala biti postavljena i od tog momenta na dalje svi podaci koji se unose za tu firmu će biti replicirani na naš server i svi podaci koji dolaze na naš server za tu firmu bilo preko BSLive sistema, bilo preko replikacije nekog drugog klijenta ili dislociranog objekta će se vraćati na vaš server i korisnik može da se diskonektuje sa interneta. Ukoliko postoji stalna veza sa internet-om podaci će se automatski sinhronizovati na 15 minuta (ili

onoliko koliko korisnik odabere u meniju Administracija). Ukoliko koristite modem, tj. Dial-Up pristup, onda se po potrebi (jednom ili više puta dnevno, ili jednom u nekoliko dana … onoliko često koliko želite da vam podaci budu ažurni) konektujete na internet i kliknete na dugme "Sinh. Sad" i sačekate da dobijete poruku "Obrada primljenih podataka završena" i diskonektujete se sa interneta. Prilikom prve postavke replikacije, sistem će vas pitati da li želite da izvršite tzv. "inicijalno slanje" što znači da sve podatke za tabele koje ste označili da se sinhronizuju pošaljete na naš server. U principu ovo treba prihvatiti.

Ukoliko želite da ponovo, iz bilo kog razloga, pošaljete sve podatke ili samo podatke iz odreðenih tabela na BsLive server, možete u "Administraciji" odabrati "Inicijalno slanje podataka". Analogno tome, ako postavljate replikaciju na bazi koja je prazna, ili iz bilo kog drugog razloga, možete u administraciji odabrati "Inicijani prijem" u kom slučaju se inicira prijem svih podataka koji postoje za konkretan BsLiveID sa server.

## **U opciji Administracije takoðe postoji opcija da se program automatski startuje prilikom podizanja Windows-a, što apsolutno preporučujemo da odradite.**

**BSReplication se minimizuje u donjem desnom delu ekrana – pored sata (tzv. "tray" – Slika 2) i maksimizujete ga klikom levim tasterom miša na odgovarajuću ikonicu**. Ukoliko želite da zatvorite program za replikaciju koristite desni taster miša na ikonicu u "tray"-u. Zatvaranje replikacije ne preporučujemo u uslovima kada se baze repliciraju samo zato što ista služi za detekciju instalacije eventualne nove verzije BizniSoft-a (dalje u tekstu) te je naš savet da ona uvek bude startovanja. Važna je napomena da gašenje programa za replikaciju nema nikakvog uticaja na samu replikaciju: svi podaci će biti replicirani prilikom prvog sledećeg startovanja programa. Ukoliko želite da stopirate replikaciju, odaberete bazu za replikaciju i kliknete na dugme "STOP", naravno pre toga morate da imate internet vezu, kako bi se replikacija zaustavila i na našem serveru.

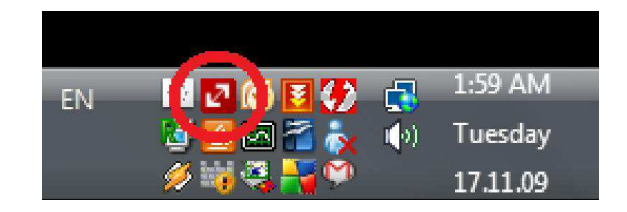

(Slika 2)

**Instalacija novih verzija BizniSoft-a u uslovima kada radi replikacija je sada malo izmenjena:** prvo morate da obezbedite da trenutno NIKO ne radi u BizniSoft-u u lokalnoj mreži, instalirate novu verziju PRVO na serveru, zatim da startujete BizniSoft na serveru koji će automatski pokrenuti novo postavljenje replikacije za tu bazu (obzirom da nove vezije nose i nova polja/tabele u bazama). Propratite poruke koje se pojavljuju u programu za replikaciju i kada se ovaj postupak završi možete normalno nastaviti rad i instalirati novu verziju na ostalim radnim stanicama. Ukoliko imate više firmi – klijenata , tj. baza koje replicirate, morate u BizniSot-u na serveru "ući" u svaku pojedinačnu firmu koju repicirate i sačekati da se postavi nova replikacija za tu firmu.

**BSReplication može da se instalira ISKLJUČIVO na računaru koji je biznisoft server.** Ukoliko koristite linux server, morate skinuti sa našeg sajta odgovarajuću skriptu za startovanje replikacije na linux serverima, a na konkretnom serveru mora biti omogućeno grafičko okruženje (X Windows i sl…). Linux serveri uglavnom startuju biznisoft server na portu 3307, pa prilikom prvog startovanja programa pod linux-om sačekajte par minuta i u opciji Administracije promenite podrazumevani port (3306) na 3307 i kliknite na "OK". Postavljanje replikacije na linux serverima bi bilo:

- 1. Skinete BSReplication.exe sa našeg sajta i kopirajte ga u biznisoft direktorijum na mesto gde je start\_biznisoft
- 2. Skinete skriptu za startovanje replikacije pod linux-om "start bs replication" na isti direktorijum.
- 3. Proverite velika/mala slova: "BSReplication.exe" i "start\_bs\_replication"
- 4. Dodate ovlašćenje za izvršavanje ukoliko je potrebno (\$ chmod +x ./start\_bs\_replication)
- 5. Startujte replikaciju komandom ./start\_bs\_replication
- 6. Sačekajte par minuta i u opciji Administracija promenite port na 3307 i kliknite na "OK"
- 7. Nastavljate po napred definisanim koracima za postavku replikacije pod Windows-om.

## **OBRATITI PAŽNJU !!!**

- a) Podaci u šifarniku "matični podaci firme" se ne sihronizuju, moraju da se popune na drugi način (ručno, preko mail-a, ...). Na dislociranom serveru treba u šifarniku "matični podaci firme" otvoriti i uneti podatke preduzeća (naziv, PIB, ...) i "otvoriti" bazu, ako pre toga nije otovorena. Ako dotle nisu bile otvorene baze i po određenim godinama, teba ručno jednom "ući" u svaku (za svaku godinu). Posle zatvaranja godine od 01.03.20.. nije potrebna sinhronizacija baza za prethodne godine, te ih treba stopirati.
- b) Ne sinhronizuje se ni šifarnik operatera. Neophodno je da se na dislociranom serveru ažurira šifarnik operatera i otvore novi operateri sa odgovarajućim ovlašćenjima. Ukinuti OBAVEZNO sva nepotrebna ovlašćenja i operatere (na primer DEMO operatera). Zatim treba da se popuni "definisanje opsega šifarnika", ako je neophodno da dislocirani operater otvara nove poslovne partnere i artikle, ili na primer agencija otvara nove partnere kod unošenja troškova. Naravno na ostalim serverima lokalni operateri isto moraju da imaju definisan "opseg šifarnika i ovlašćenja."
- c) Prethodna dva stava važe i ako se koristi BSLive sistem čija se baza replicira, "puni" preko BSReplication. Preuzme se sa sajta http://live.biznisoft.com fajl BSLive.exe i iskopira se negde na računaru. Startuje se i koristi se BSLiveid i lozinka sa kojim smo replicirali ("napunili") bazu. Prilikom prvog konektovanja na BSLive treba koristiti operatera DEMO, zatim proveriti i popuniti šifarnike "matični podaci firme", "šifarnik operatera" i "definisanje opsega šifarnika".
- d) Postavljanje nove verzije BSReplication. Na sajtu www.biznisoft.com/demo.html možete preuzeti novu verziju. Zatim obezbedite da trenutno NIKO ne radi u BizniSoft-u u lokalnoj mreži. Desnim klikom miša zaustavite sinhronizaciju. Prekopirajte novi fajl "BSReplication.exe" preko starog i pokrenite ga. Nastaviti sa normalnim radom.

**Za sva pitanja koja imate u vezi korišcenja i/ili postavljanja replikacije i/ili korišcenja BsLive sistema obratite se našem "Call Centru" ili mail-om na: p.zivanovic@biznisoft.com .**